# Documentação - Integração de Estoque

# <span id="page-0-0"></span>Objetivo

Explicar os procedimentos para Integração de Estoque

# <span id="page-0-1"></span>Tópicos Abordados

- √ Integração do Módulo Estoque.
- ← Refaz Saldo

# <span id="page-0-2"></span>Índice

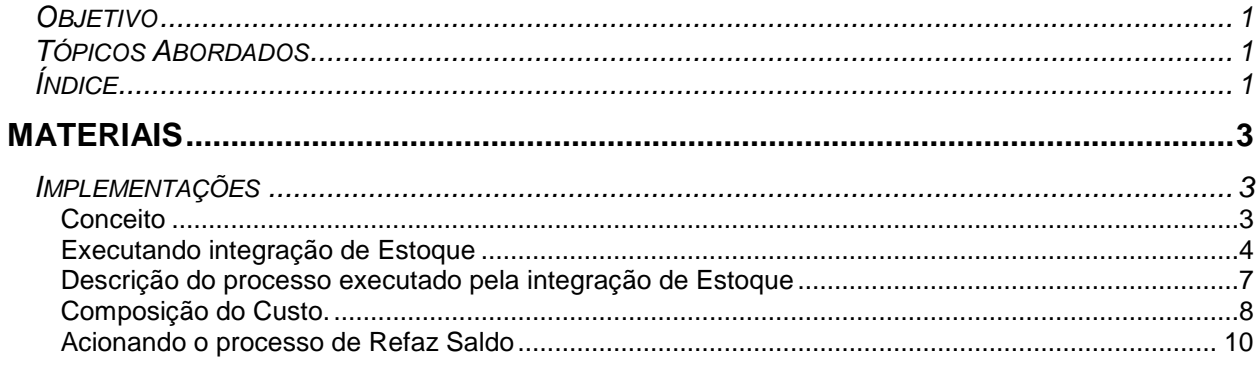

# <span id="page-2-0"></span>**Materiais**

# <span id="page-2-1"></span>*Implementações*

# <span id="page-2-2"></span>**Conceito**

Todo movimento de estoque, quando devidamente parametrizado, gera um novo custo e quantidade para um ou mais itens. O processo de Valorização do Estoque é responsável por garantir a consistência dos dados dos itens movimentados através dos processos do Módulo de Materiais.

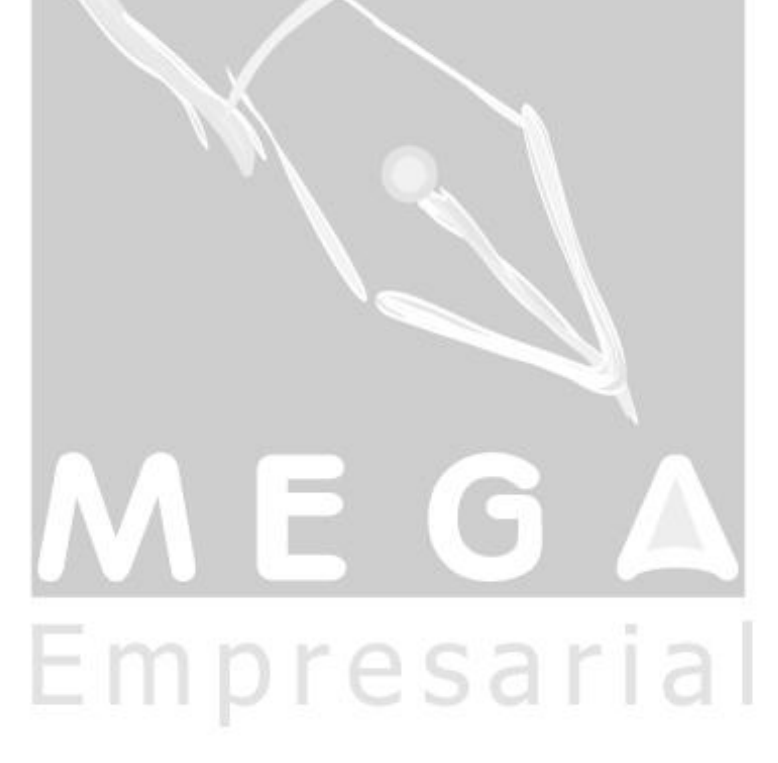

### <span id="page-3-0"></span>**Executando integração de Estoque**

No modulo de Materiais -> Menu Utilidades->Integração

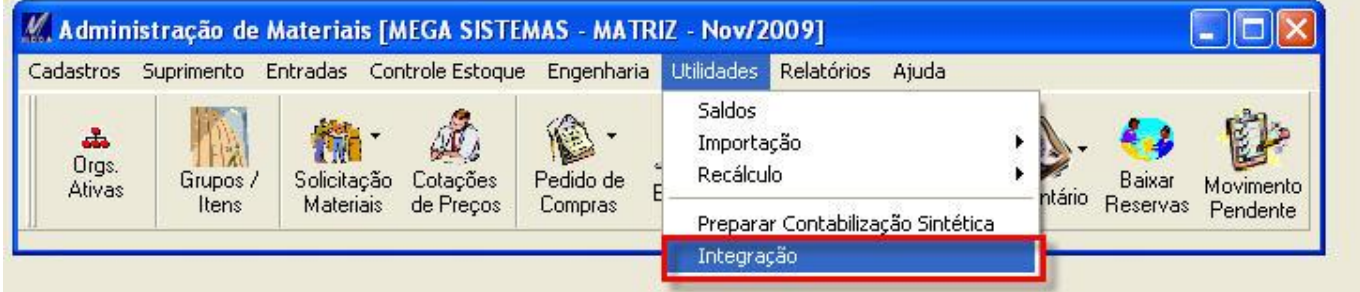

Primeiramente devemos configurar os dados da integração que serão utilizados para a valorização do estoque. Está é nossa agenda que irá iniciar o Calculo do Custo. Para obter um custo sempre atualizado dos itens, é indicado que a mesma esteja configurada para ser Online e Ativa. Maiores informações da configuração abaixo.

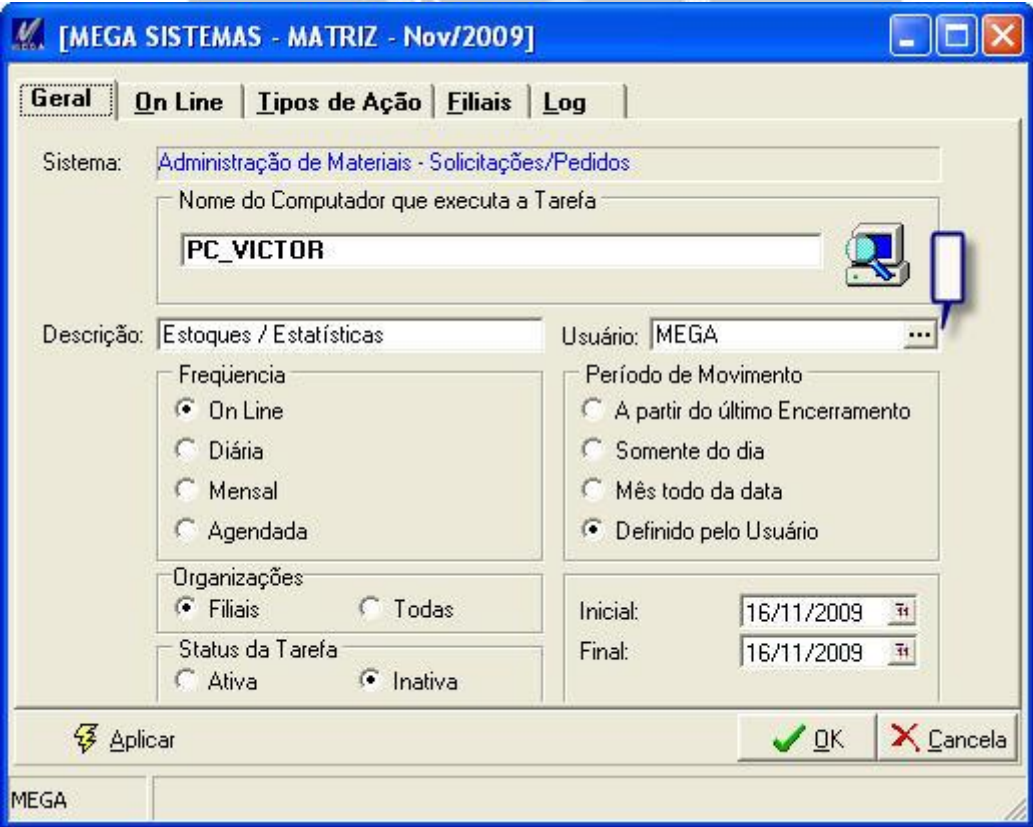

#### **Aba Geral**

#### **1. Sistema**

Apresenta o nome do Sistema em que será efetuada a integração.

### **2. Nome do Computador eu executa a tarefa**

Nome do Servidor de aplicações ou de uma Maquina que execute o Mega empresarial com servers locais

### **3. Descrição**

Descrição do processo que será integrado.

#### **4. Freqüência**

Freqüência que em que será executada a rotina.

#### **5. Usuário**

Usuário que esta logado no sistema (Permite Alteração).

#### **6. Período**

Permite selecionar o período que será integrado.

#### **7. Organizações**

Permite selecionar em quais filiai o processo esta sendo executado

**8. Status**

Status da integração Ativo ou Inativo.

**9. Data – Inicial\Final**

Caso o período esteja marcado com a opção Definido pelo usuário o sistema buscará as informações desta Data Inicial\Final para executar o processo de integração.

#### **Aba Tipos de Ação**

Nesse caso sempre escolher ESTOQ. Onde será feito a integração dos movimentos de estoques, gerados manualmente, por Recebimento, por Conhecimento de Frete ou qualquer movimentação de outros Módulos.

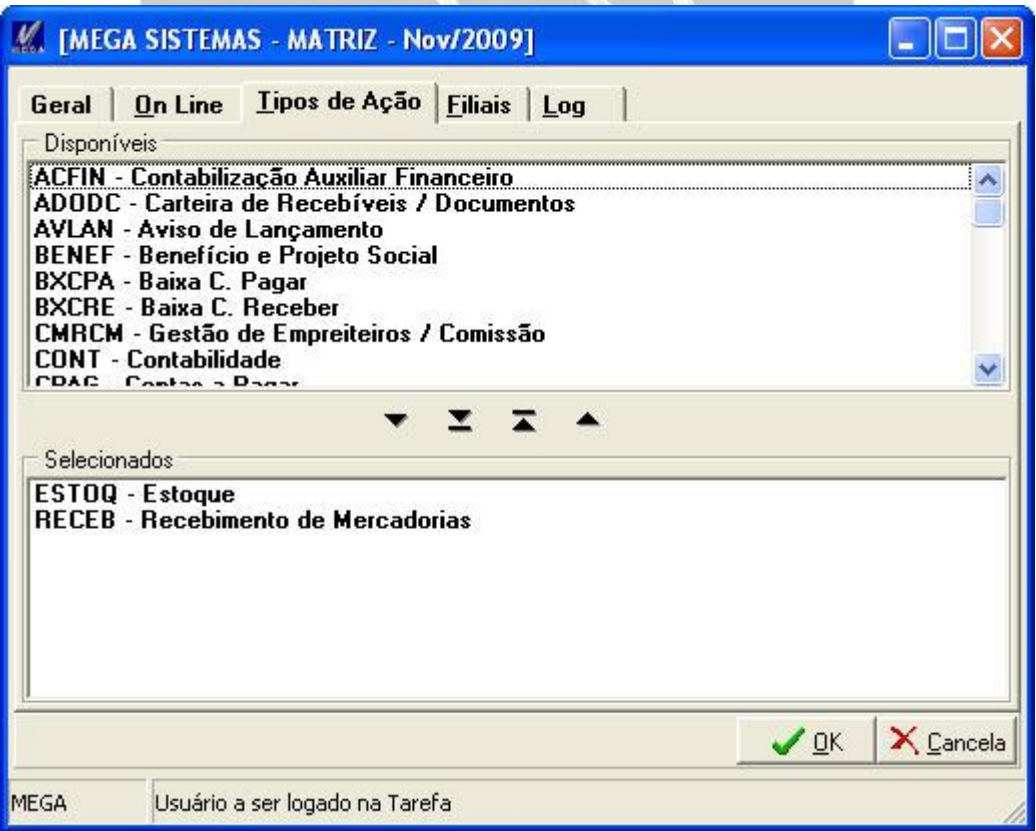

**Aba Filiais**

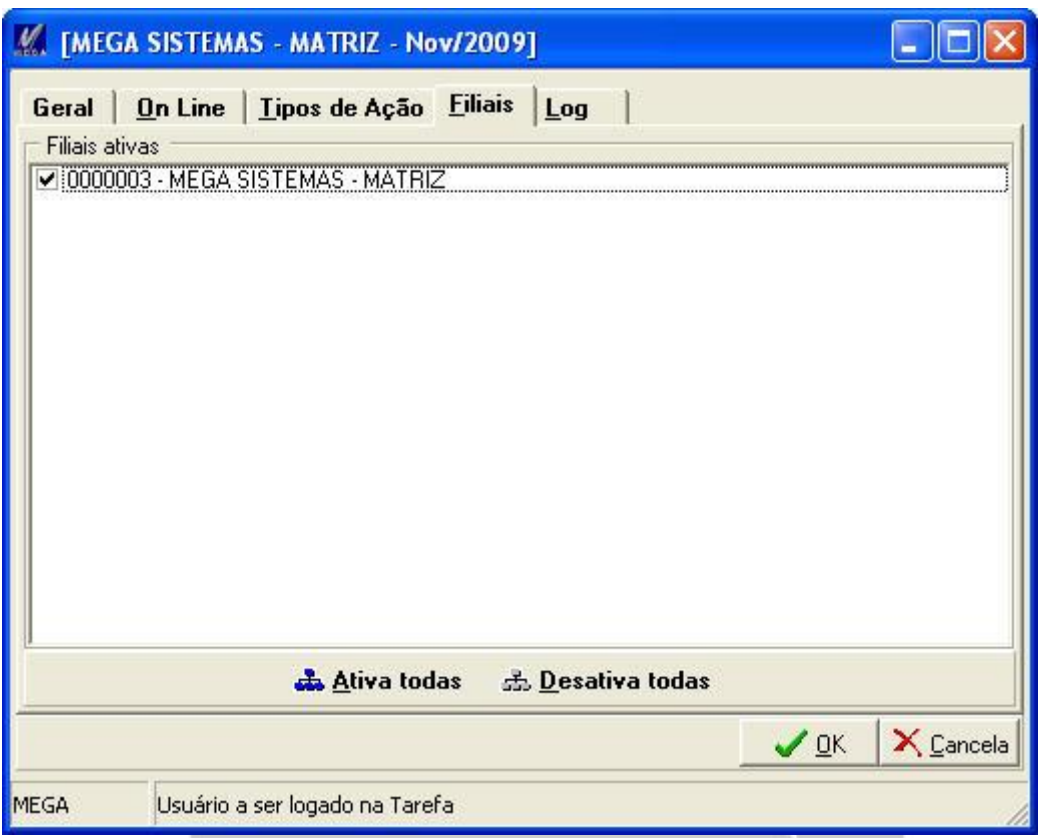

Permite selecionar as filiais envolvidas no processo de integração.

#### **Aba Log**

Permite visualizar o Log da integração. Se ocorreu com sucesso ou não. Caso não informa o porquê.

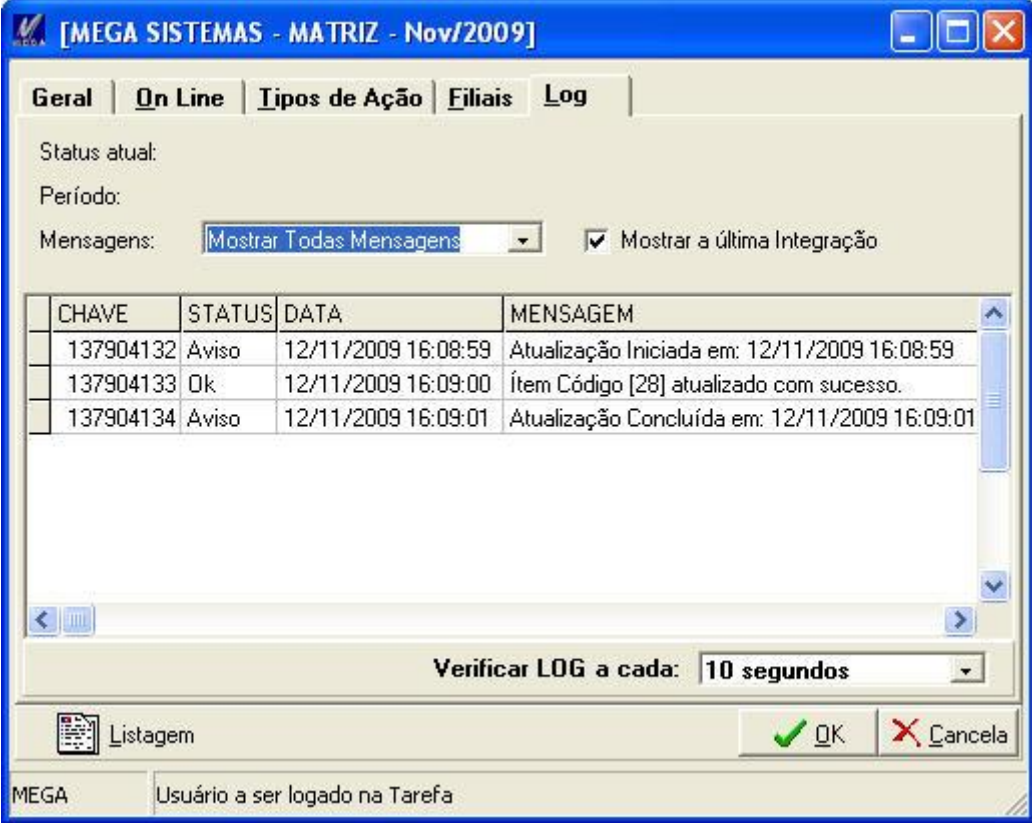

### <span id="page-6-0"></span>**Descrição do processo executado pela integração de Estoque**

#### **Processo de composição de Quantidade**

Ao efetuar qualquer lançamento (Entrada ou Saída), onde o Tipo de Movimento configurado para o Código de Ação esteja marcado para Atualizar Custo ou se a movimentação for feita com data retroativa a data atual, o sistema irá re-valorizar o item.

 *Re-Valorizar – O Sistema alimenta a tabela MGADM.EST\_VALORIZAPRODUTOS, onde são os produtos a serem valorizados.*

Para a composição da quantidade o sistema executa o objeto Procedure P\_Refazsaldoestoquefil que é responsável por comparar as tabelas de movimento que são Mgadm.Est\_Movimento e Mgadm.Est\_Lotesmovimento.

**Mgadm.Est\_Movimento** – Responsável por armazenar os dados de um movimento código do movimento, data, item, etc.

**Mgadm.Est\_Lotesmovimento** – Responsável por armazenar as características de estoque de um movimento.

Essas tabelas são ligadas pelo campo MVT\_IN\_LANCAM que é o código do movimento.

Objeto Procedure P\_Refazsaldoestoquefil verifica se não existem divergências entre os dados destas tabelas, caso existam esses são corrigidos, e o resultado alimenta a tabela Mgadm.Est\_Movsumarizado.

**Mgadm.Est\_Movsumarizado –** Responsável por armazenar o saldo em estoque atual de cada item, separando por Almoxarifado, Localização, Natureza, código de reserva, etc. Representada pela Tela De Consulta de Saldo Geral, localizada no Menu Controle de Estoque.

#### **Processo de composição de Valores**

Ao efetuar qualquer lançamento (Entrada ou Saída), onde o Tipo de Movimento configurado para o Código de Ação esteja marcado para Atualizar Custo ou se a movimentação for feita com data retroativa a data atual, o sistema irá *re-valorizar* o item.

 *Re-Valorizar – O Sistema alimenta a tabela MGADM.EST\_VALORIZAPRODUTOS, onde são os produtos a serem valorizados. É feito a valorização a partir da data do movimento que está sendo efetuado. Assim, a partir dessa data será calculado novamente o custo, por isso esse processo acontece quando é feito uma movimentação com Data Retroativa.*

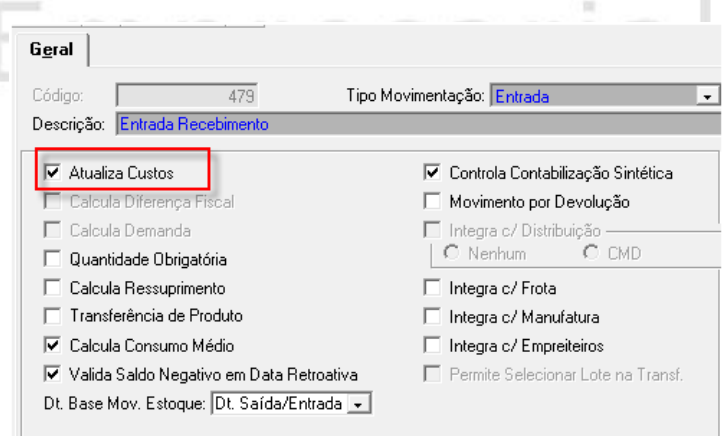

Para a composição do custo o sistema executa o objeto Package Adm\_Pck\_Calccusto, que busca os dados da tabela Mgadm.Est\_ValorizaProdutos e imputa estas informações na tabela Mgadm.Est\_Saldofin.

*Obs.: A Package Adm\_Pck\_CalcCusto está disponível apenas na versão 4.0. Para a versão 3.17 o calculo do custo é feito no ServerAdmMat.*

**Mgadm.Est\_ValorizaProdutos** – Responsável por armazenar dados de Produtos ainda não valorizados

**Mgadm.Est\_Saldofin** - Responsável por armazenar os dados de todos os movimentos de custo gerados para um determinado produto e com base neste chegar ao custo atual do item.

#### **Ficha Kardex**

Localizada no Menu Controle de Estoque, a consulta de movimentação (Kardex) é alimentada com os dados gerados para a tabelas de Movimento Mgadm.Est\_Movimento, Mgadm.Est\_Lotesmovimento e pela Mgadm.Est\_Saldofin, ou seja para que a Ficha Kardex esteja atualizada é necessário que a integração do estoque seja executada.

 *Como informado no inicio, é indicado que o calculo do custo esteja configurado para ser Online.*

<span id="page-7-0"></span>**Composição do Custo.**

#### **Tipos de cálculo de custo do Mega**

- CMD
- CMM
- Preco Médio

O custo de aquisição é gerado sempre quando o tipo de movimento está marcado para atualizar custo.

#### **Composição do Custo de Aquisição**

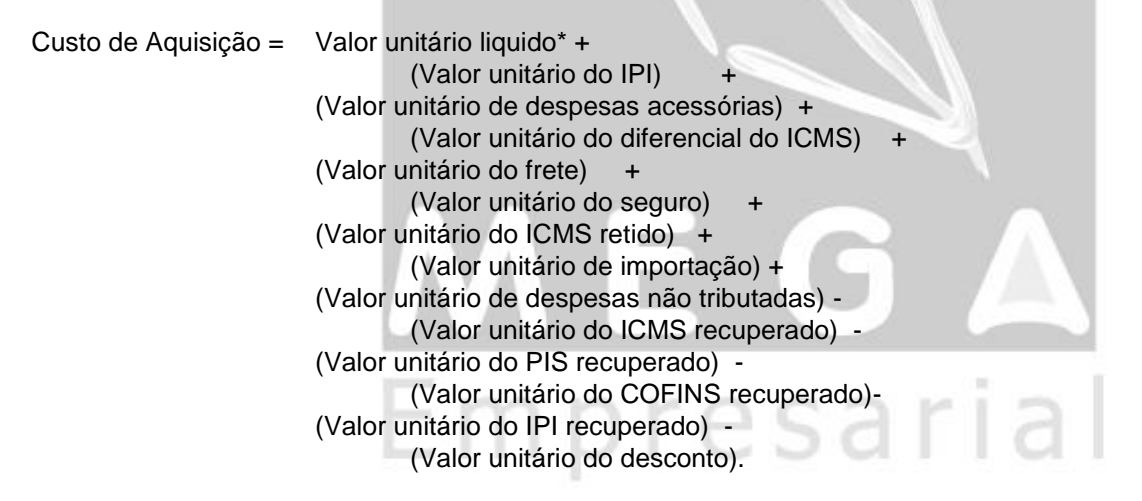

\*Valor liquido = Valor da mercadoria / quantidade.

### **Cálculo do CMD**

Custo dos movimentos que atualizam custo:  $CMD = ((V ant + (VED custo - VSD custo)) / (Q ant + (QED custo - QSD custo)))$ 

V ant – Último valor de estoque

VED custo – Valor das entradas que atualizam custo (Quantidade de entrada multiplicada pelo custo de aquisição\*)

VSD custo – Valor das saídas que atualizam custo (Quantidade de saída multiplicada pelo custo de aquisição\*) Q ant – Último saldo em estoque

QED custo – Quantidade das entradas que atualizam custo

QSD custo – Quantidade das saídas que atualizam custo

Para movimentos com quantidade zero é somado ao valor somente o custo de aquisição.

Valor do estoque do dia:

Empresarial

Valor total = (Q ant + (QED custo - QSD custo) +(QED - QSD)) \* CMD

- QED Quantidade das entradas que não atualizam custo
- QSD Quantidade das saídas que não atualizam custo

#### **Diferenças entre CMD, CMM e Preço Médio**

Para CMM:

• Muda o período em que é acumulado o valor e quantidade dos movimentos (mensal)

Para Preço Médio:

• CMD utilizando o valor unitário ao invés do custo de aquisição

#### **Configuração para cálculo do custo**

Tipo de Movimento

• Atualiza custo (movimento de entrada e de saída)

Grupo de Itens (Estoque )

• Método Custo

Quando é calculado o custo?

• Integração

## <span id="page-9-0"></span>**Acionando o processo de Refaz Saldo**

No modulo de Materiais -> Menu Utilidades->Recalculo

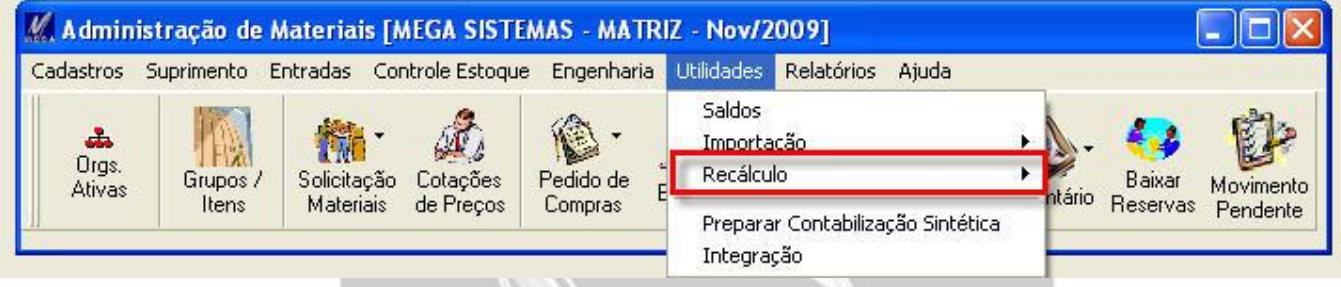

Existem as opções de Refazer Saldo Físico e Saldo Valor

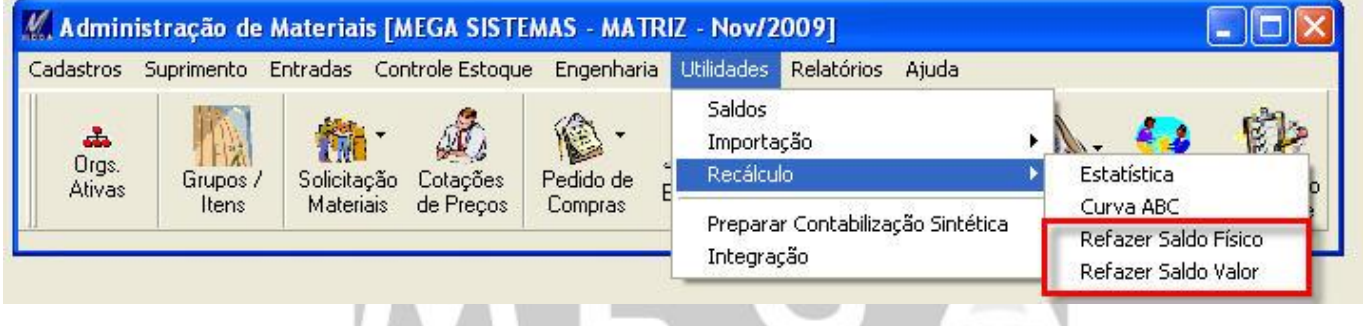

Este processo apenas seleciona os itens quais devem passar pelo processo de recalculo. Como uma marcação no item.

Ao selecionar um item através do processo de Refazer Saldo Físico e Saldo Valor o sistema alimenta a tabela Mgadm.Est\_ValorizaProdutos, esta armazena os dados que serão utilizados em uma futura integração do estoque. A partir do momento que é acessado essa tela para Refazer Saldo Valor, o custo será calculo a partir do primeiro movimento do item selecionado, refazendo assim o calculo do custo do período desde sua primeira movimentação.

Dados como:

Código Do Produto, Data Do Movimento, Filial, Organização, Método De Custo (CMD, CMM), etc.